#### **CONCLUSION!**

The above solutions will help you fix the QuickBooks Error code 6130. In case, you face any difficulty after adopting all the above steps, then you can visit our website [businessaccountings.com](https://www.businessaccountings.com/) to get instant and reliable quick assistance from our experts through the live chat option.

The file path at which QuickBooks expects to find the company file is the location shown on the Product Information screen. According to Intuit, Error Code, <sup>6130</sup> indicates that QuickBooks couldn't disconnect from the computer on which the QuickBooks company file is located. It occurs when QuickBooks is operating in multi-user mode.

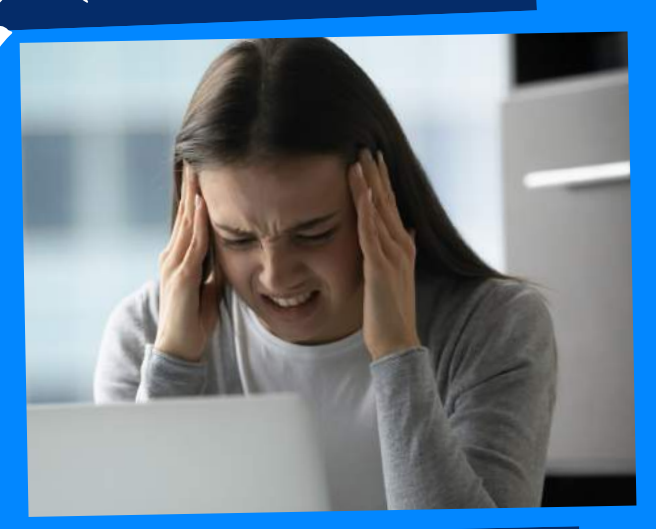

# WHAT CAUSES QUICKBOOKS ERROR 6130?

# QUICKBOOKS ERROR CODE 6130: CANNOT CONTACT THE DATABASE SERVER

ACCOUNTINGS

- Open QuickBooks Desktop
- Go to File <sup>&</sup>gt; Utilities <sup>&</sup>gt; Verify Data
- Click OK to close all open windows
- If QuickBooks doesn't detect any problem with your data click **OK**
- Go to File <sup>&</sup>gt; Utilities <sup>&</sup>gt; Rebuild Data
- Click OK and then Save to create <sup>a</sup> backup
- Once rebuild has been completed click on View Results

#### **#4: RUN VERIFY** AND REBUILD UTILITY

- Open QuickBooks Desktop
- Then go to Help > Update QuickBooks Desktop
- Then click on Update Now to the top right corner
- Now make <sup>a</sup> check on Reset Update and click

- Get Updates
- Once Update is complete, close QuickBooks
- QuickBooks desktop installation is corrupted/damaged
- QuickBooks company file corrupted
- . ND and .TLG files are damaged
- QuickBooks isn't running with all the admin rights

- Download QuickBooks Tools Hub and go to your downloads by pressing CTRL+J
- Under your downloads list click on QuickBooksToolsHub.exe
- Click Yes to allow this app to make changes
- Now click on Next to install it and then click Yes again for accepting the license agreemen<sup>t</sup>
- Click on Next and then Install (It

may take some time)

.ND and .TLG files help you to run QuickBooks company files on network and multiuser mode. If these files are damaged or corrupted that can cause you QuickBooks Error <sup>6130</sup> and renaming these files can help you to resolve it.

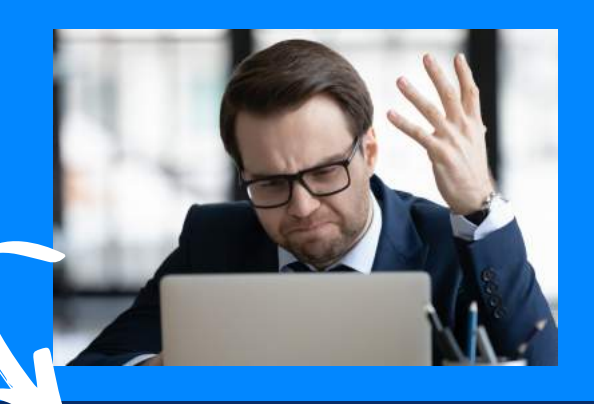

#### #3: RENAME THE .ND AND .TLG FILES

### **QuickBooks Error <sup>6130</sup> may occur due to the following reasons:**

## **Methods to fix QuickBooks Error 6130**

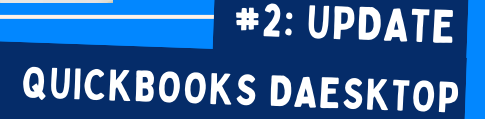

### #1: download and run quickbooks file doctor